**MULTIMEDIA** coordinamento di Andrea Suatoni

ĥ

 $\mathsf{L}$ 

 $\mathbf{a}$   $\mathbf{w}$ 

# **Enciclopedia Grolier '94 per eDTY e CDPD 111per tutti**

*Sulla copertina del Compact Oisc dell'Enciclopedia Grolier* '94 *c'è scritto che, nel CO-ROM, sono compresi tutti i* 21 *volumi dell'Enciclopedia Grolier nell'edizione interattiva per CON; che l'Enciclopedia Elettronica Multimediale Grolier contiene articoli, filmati, suoni, immagini, disegni ed animazioni* e *che, in pochi secondi; possono essere raggiunte tutte le notizie più aggiornate su Scienza* e *Tecnica, Arti, Storia, Geografia, Vita contemporanea* e *Sport, con in più la possibilità di navigazione tra i vari argomenti. Infine spazio alla più importante delle rassicurazioni: ogni anno viene realizzata una nuova edizione aggiornata. Domanda: una macchina multimediale uscita di produzione ormai da quasi due anni; può ancora meritarsi tanta attenzione, qualità* e *quantità? Sì che può,* e *per una serie di validi motivi ...*

#### *di Bruno Rosati* **...........................**

Fa certamente piacere vedere che, in barba ad uscite dal mercato e da insuccessi «ufficiali», il CDTV sta lì, pronto anno dopo anno ad aprire l'universo elettronico di un'enciclopedia che vive in simbiosi con il veicolo multimediale fin dal giorno in cui questo ha emesso il suo primo vagito. Alla base di tale sodalizio sta un ormai vecchio episodio di politica commerciale più volte accennato su queste pagine.

La Grolier-Hachette, inserendosi nel campo delle pubblicazioni elettroniche, indivi-

> **ICLOPEDI LETTRONICA IMEDIAER**

> > Per CBTV

•

duò proprio nel CDTV la macchina ideale per la quale lavorare arrivando al punto di adottarla come supporto, moderno ed innovativo, da affiancare a quello cartaceo delle sue enciclopedie.

A chi era così interessato alla prestigiosa Grolier veniva proposto l'acquisto promozionale dell'enciclopedia cartacea e di quella in versione elettronica unitamente al mezzo per fruirla. Ciò in-

nescò un rapporto di fiducia che, intorno alla casa editrice, ha ormai coagulato un autentico esercito composto da circa ventimila abbonati, tutti interessati ad upgrade ed iniziative varie. L'approccio si dimostrò azzeccatissimo ed all'epoca (1991-92) le vendite

salirono rapidamente con un rapporto di almeno 4:1 rispetto a quelle ufficiali della Commodore.

Commodore che, alla ricerca di una promotion che lanciasse il CDTV, copiò il tipo di approccio della Grolier abbinando all'acquisto del CDTV il regalo dell'edizione '92 dell'enciclopedia stessa. Mentre però la Commodore propose l'affare solo per favorire l'atto di acquisto della macchina, la Grolier puntò su un discorso esattamente contrario e soprattutto continuativo, come abbiamo appena detto. In pratica vendeva l'enciclopedia con in regalo il CDTV e proponeva un abbonamento che avrebbe garantito cinque anni di aggiornamenti. La Commodore riuscì a vendere cinquemila macchine, ma fu quello offerto dalla Grolier l'affare più interessante e l'utenza comprò più CDTV dall'editrice elettronica che non dalla casa madre. Oggi in Italia ci sono circa trentamila CDTV e non è affatto azzardato dire che ben oltre la metà sono «figli» della Grolier. Malgrado ciò quelle che circolano sono le cifre ufficiali delle vendite dirette della Commodore. E queste, parlando solo di 6-7mila CDTV venduti, non possono non rilevare l'evidenza di un fiasco multimediale. Ma in realtà il fiasco non c'è e il CDTV, benché uscito di produzione e finito rapidamente nel dimenticatoio di potenziali produttori, è a tutt'oggi la macchina multimediale più diffusa in Italia.

•

Il paradosso così diviene evidente: una macchina uscita di produzione continua ad essere alimentata dalla migliore enciclopedia che circoli in Italia, qualsiasi sia il sistema utilizzato. A tutt'oggi per il mercato italiano non c'è un prodotto equivalente, e se pure ci fosse non sarebbe certo così diffuso. Oltre ventimila copie distribuite ogni anno! A tale paradosso possiamo poi aggiungerne subito un secondo che matura giusto l'anno scorso, allorché la Grolier '93 riesce a vendere più dell'anno precedente. La spiegazione è semplice: oltre agli abbonati si sono aggiunti tutti gli altri possessori di CDTV che, invogliati dalle bellezze dell'edizione del '92 (oppure convinti dall'entusiasmo dei nostri articoli...) hanno cominciato a richiedere all'ufficio informazioni della Grolier-Hachette le modalità di acquisto del prodotto. Tutto il resto è storia recente e sta nell'attesa che, di anno in anno, si rinnova.

Come nel dicembre '92 presentammo il CDTV ed a seguire la prima edizione della Grolier, alla quale esattamente un anno dopo seguì l'edizione '93 fresca di SMAU, così quest'anno procediamo al terzo appuntamento. Chi vuoi fare l'upgrade da «cliente esterno» può subito accomodarsi all'ufficio informazioni della Grolier-Hachette. Chi al contrario è la prima volta che sente parlare di Grolier (benché dubitiamo fortemente che ci sia ancora qualcuno che non possiede un' edizione della Grolier ... ) può continuare a leggere quanto segue. Per entrambe le categorie infine l'indirizzo a cui rivolgersi per avere le informazioni relative all'acquisto dell'Enciclopedia Grolier '94 per CDTV: Grolier-Hachette International S.p.A. - Via Coluccio Salutati, 7 - 20144 Milano - tel. 02-480.11.895.

#### *Enciclopedia Grolier '94*

Subito dopo aver caricato il caddy e fatte passare le nuove schermate di presentazione, la Grolier '94 mostra a video la stessa interfaccia di consultazione della precedente edizione. L'albero azzurro, simbolo della Grolier-Hachette, continua a dare gli stessi frutti: Consultazione Generale, Storia, Geografia e Multimedialità, più l'opzione Info, pendono dai rami pronti per essere colti, ovvero iperattivati (fig. 1). L'accesso è semplificato al massimo: basta fare click sul frutto relativo e si entra nel successivo livello di informazione.

Per quanto riguarda la sezione Consultazione, attraverso questa è possibile procedere alla Ricerca Diretta o Ipertestuale dei trentaduemila lemmi contenuti nell'Enciclopedia attraverso tre maschere di lettura dei dati. La maschera di composizione (fig. 2) è dotata di:

- pulsanti attivi, con le lettere dell'alfabeto per la digitazione della parola o della radice da ricercare;

- l'icona dei «volumi», per la ricerca del

*Figura* l -*La schermata iniziale della Grolier* '94 si *presenta del tut*to *identica a quella della versione precedente.*

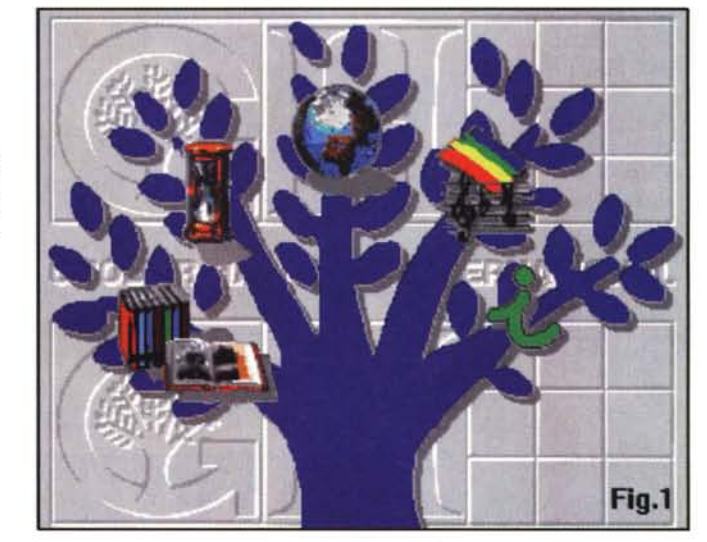

Fig.2

*Figura* 2 - *Una volta* scelto il «frutto» dell'al*bero multimediale, la selezione* ci *porta all'interno della maschera di composizione sulla quale sono posizionati* i *bottoni alfabetici per la composizione del lemma e tutti gli altri per l'attivazione di criteri di ricerca, visualizzazione cronologica, cancellazione delle lettere introdotte, ecc.*

lemma digitato (o della sua radice);

- l'icona del «libro aperto», per la ricerca ipertestuale della presenza di una determinata parola su tutti i lemmi presenti nell'enciclopedia;

- l'icona «i», per avere le informazioni sulle modalità di consultazione dell'enciclopedia;

- l'icona «history», che visualizza l'ordine cronologico delle ultime 50 ricerche effettuate;

- l'icona di cancellazione, che elimina l'ultima lettera digitata in caso di correzione;

-le icone «colori» e «suoni», che attivano la sezione multimediale.

Una volta scelto il lemma si entrerà nella maschera di lettura (fig. 3) nella quale, oltre al testo relativo alla spiegazione del lemma, sono inseriti alcuni identificativi (quali il titolo del lemma stesso, il numero delle pagine testuali inerenti la spiegazione, più quello della pagina corrente) ed una serie di icone. La solita «i» per le informazioni sulla modalità di consultazione, la «printer» per la stampa del testo contenuto nella spiegazione del lemma, quindi i pulsanti

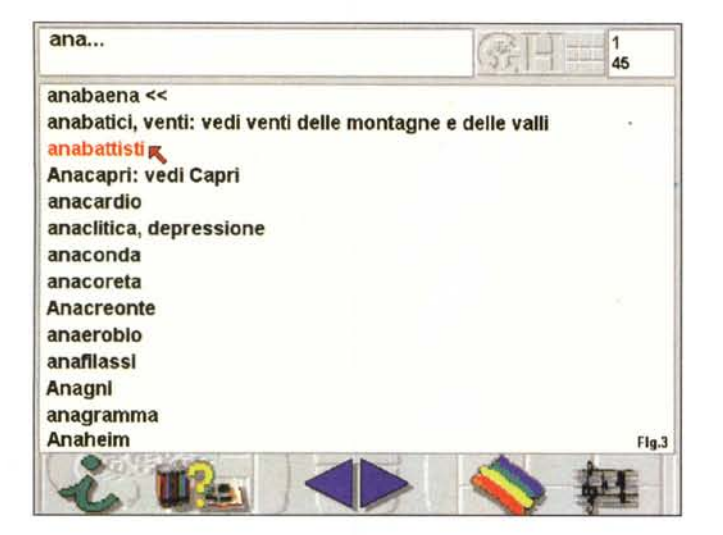

*Figura* 3 - *Maschera di lettura dei Lemmi. Tale livello è raggiungibile da tutte le sezioni del cosiddetto "Albero della Conoscenza)} di figu*ra 1.

*Figura* 5 - *Sempre dalla sezione di Storia, abbiamo scelto di indirizzare la ricerca nel periodo di Roma Antica. Per questo, come per gli altri undici capitoli storici, il pannello di consultazione ci consente di porre tre condizioni di ricerca: Eventi Importanti, Arte e Letteratura, Scienza e*

*Tecnica.*

per avanzare o retrocedere sulle pagine ed infine l'icona «colori» e quella «suoni». La prima indicherà il numero delle immagini (se presenti) e, tramite il segno «#», la presenza o meno di un'animazione o di un film. La seconda (se completata dalla sovrimpressione di un numero) indicherà a sua volta la possibilità di accedere all'esecuzione di una sequenza audio. È questa, contenendo tutti i contributi mediali disponibili, la parte più spettacolare dell'intera opera.

Come già accennato le opzioni multimediali della Grolier '94 (così come quelle dell'edizione precedente) possono essere elencate e quindi interattivate anche dall'apposita sezione Multimedialità, presente come «frutto» a livello di maschera principale e che, facendoci click, ci porterà in una maschera di lettura del lemma simile a quella appena descritta (fig. 3), ma nella quale, anziché la lista dei lemmi alfabetici richiesti, apparirà quella dei lemmi a cui sono collegati eventi multimediali. La ricerca ci porta così a visualizzare tutti gli eventi relativi a suoni, musiche, immagini, animazioni e moduli CDXL di film digitalizzati.

Interessanti anche le sezioni di Storia e Geografia. La sezione di storia è passata dai nove capitoli del '93 ai dodici di questa edizione: Preistoria, Civiltà Mediorientali, Civiltà Orientali, Civiltà Precolombiane, Grecia Antica, Roma Antica, Medioevo, Islam, Rinascimento, Grandi Rivoluzioni, Le Due Guerre Mondiali ed I Nostri Giorni. Ciascuno di questi capitoli è rappresentato da una propria icona d'identificazione (fig. 4). Facendo click su uno dei dodici capitoli si entrerà nel secondo livello di consultazione storica sul cui pannello interattivo, oltre alla figura di riferimento, appariranno dei simboli grafici legati alla visualizzazione dei lemmi con specifici criteri di ricerca quali:

- Eventi Importanti (la clessidra), la cui lista è composta dai lemmi che fanno riferimento agli eventi storici ed i personaggi più importanti dell'epoca;

- Arte e Letteratura (la tavolozza e la stilografica), attraverso i quali si evidenzierà la ricerca avvenuta in riferimento alle manifestazioni artistiche e letterarie di maggior rilievo dell'epoca;

- Scienza e Tecnica (il compasso e la squadra) ci permettono infine di selezionare tutti quei lemmi in cui vengono poste in rilievo le scoperte scientifiche ed il livello tecnologico dell'epoca.

Infine, selezionando l'icona dei «volumi» ci si porta nella maschera di lettura sulla quale scorrerà l'intero elenco dei lemmi relativi al capitolo. Ed ora una nota curiosa: per quanto riguarda il capi-

*Figura* 4 - *Abbiamo scelto la sezione di Storia e* ci *portiamo all'interno del ramo dedicato, nel quale potre*mo *scegliere fra* i*dodici capitoli raffigurati. Dalla preistoria* ai *nostri giorni.*

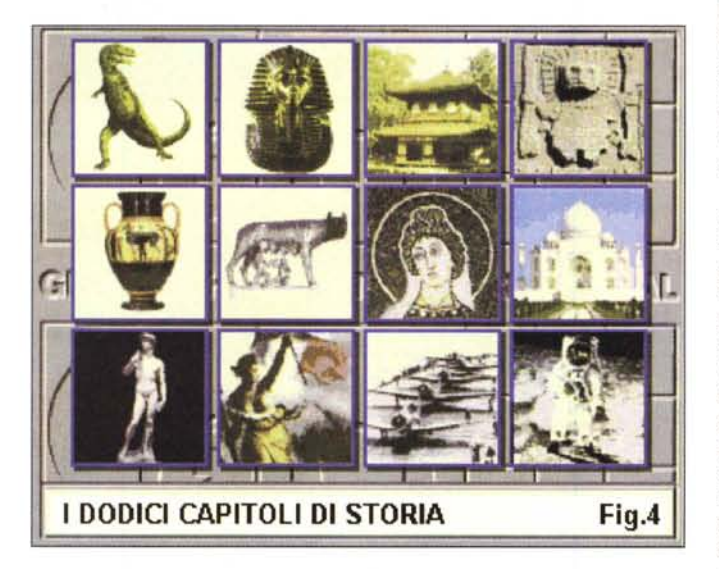

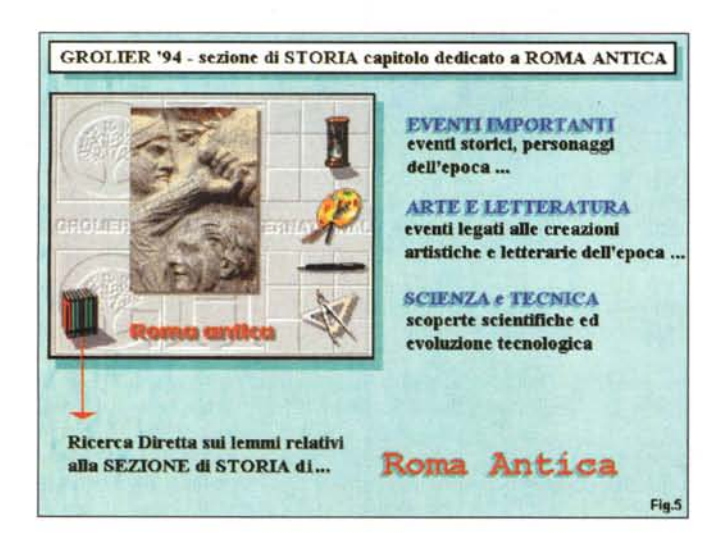

tolo dedicato a «I nostri giorni», gli aggiornamenti che più ci hanno colpito riguardano l'inserimento di fatti ed uomini politici ben conosciuti ed attuali. Giulio Andreotti e Bettino Craxi, simboli come Il Muro di Berlino ed eventi nazionali come le ultime elezioni politiche, già sono assegnati alla storia. La Grolier '94 gli assicura spazio e lemmi ben dettagliati.

Per passare dalla storia alla geografia premiamo il tasto «B» del telecomando e risaliamo via via nei livelli fino a tornare a quello del pannello principale. Su questo andiamo ora a cogliere il frutto della sezione Geografia per portarci subito dopo all'interno della mappa mondiale (fig. 7). Ora, con le frecce del telecomando, ci spostiamo sulle varie aree geografiche che, sensibili all'attraversamento della freccia, cambiano colore rispetto al fondo. Le aree sensibili sono dodici: America del Nord, America Centrale, America del Sud, Europa del Nord, Europa del Sud, Oceania, Africa Centrale, Africa del Nord, Africa del Sud, Asia del Nord, Asia del Sud-Ovest. Asia del Sud-Est. Un'ulteriore selezione di una di queste aree ci porta ad un secondo pannello (relativo all'area) sul quale potremo operare la selezione della specifica nazione. Un click su questa ed eccoci finalmente entrare nell'ultimo livello di consultazione, sul quale appare la cartina dettagliata dello stato prescelto in cui appaiono i riferimenti grafici della localizzazione geografica, la bandiera e quindi la serie di icone relative al sempre presente modulo informativo, l'attivazione della maschera di lettura (icona «libri») e di quella della scheda informativa sulla capitale. Oltre ad un aumento delle informazioni testuali, la navigazione geografica è ora arricchita anche dall'eseguibilità dell'inno della nazione selezionata.

Usciamo anche dalla sezione geografia e sempre premendo il tasto «B» risaliamo di nuovo al pannello principale, selezioniamo la voce Multimedialità e ci facciamo una scorpacciata di immagini, suoni, musiche, animazioni e filmati CDXL. La quantità è aumentata sensibilmente, sono state aggiunte altre immagini, suoni e sequenze filmate. Nello «splendore del CDXL a mezzo schermo» lasciamo la Grolier e, dopo aver visto la Marilyn Monroe, Charlie Chaplin ed alcuni voli spaziali, la domanda che ci poniamo mentre resettiamo il CDTV è molto semplice: cos'altro potranno aggiungervi l'anno prossimo?

### *Riflessioni finali*

La Grolier quest'anno non ha rivolu-

*Figura* 6 -*Alcuni dei capitoli selezionabili fra* i *dodici presenti nella nuova versione della Gralier '94.*

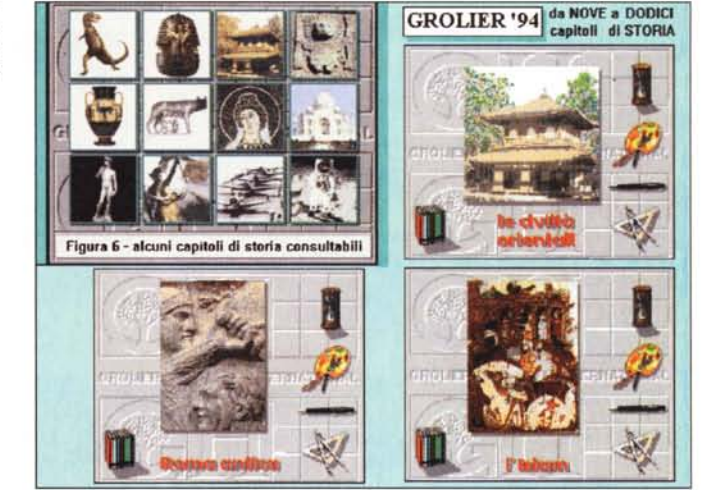

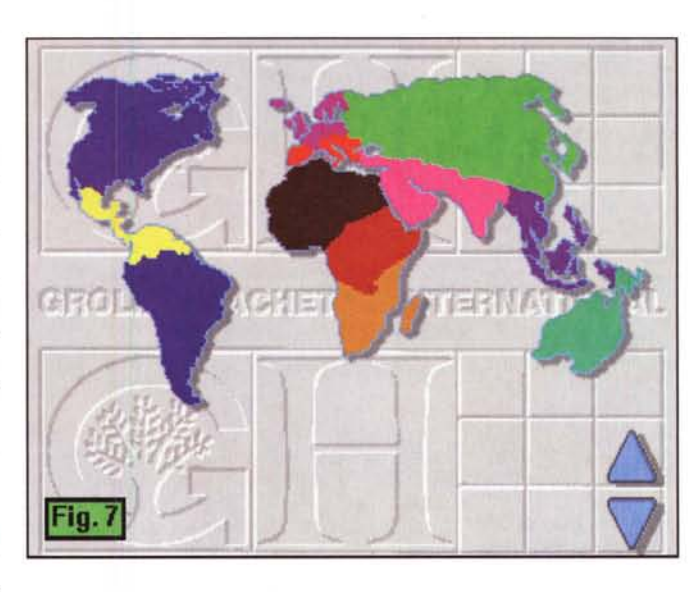

*Figura* 7 - *Scegliendo la sezione Geografia viene mostrata sullo schermo la relativa interfaccia di consultazione. Da questa, puntata l'area geografica che* ci *interessa ...*

*Figura* 8 - .. *scendere*ulteriormente *nell'informazione fino ad arrivare alle singole nazioni delle quali, oltre a leggere le informazioni geografiche e vedere qualche immagine,* si *potrà sentire anche !'inno.*

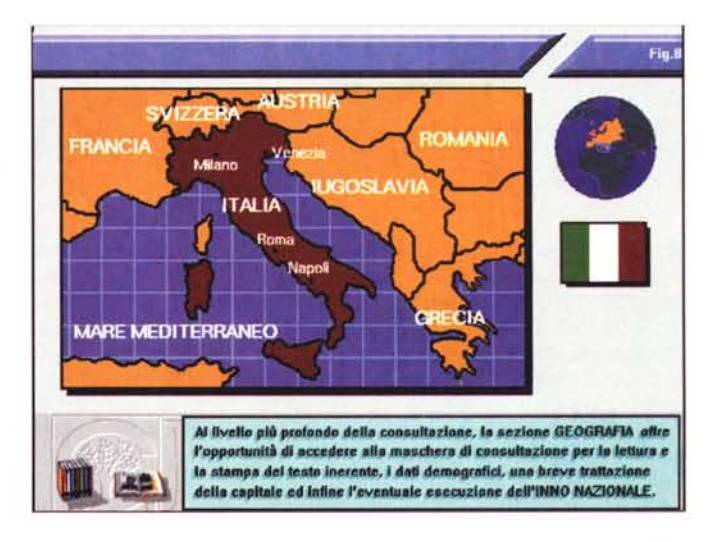

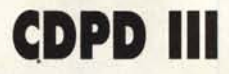

La saga dell'Almathera continua con altri 600 MByte fra software PD/Shareware selezionato tra le varie fonti disponibili e l'immancabile selezione (dal disco 761 a1l'890) della Fred Fish Collection, centinaia di immagini a 24 bit, HAM ed HAM-8, clip-art in IFF, trascrizioni in ASCII di testi dalla letteratura classica (purtroppo solo in lingua inglese), file DEM per i landscape di Vista Pro e così via.

Ce n'è insomma per tutti i gusti. Chiaramente non si tratta di un CD da vedere, com'è nel caso dei DemoCD. La serie dei CDPD è appositamente studiata per chi utilizza l'Amiga in senso produttivo e non esclusivamente fruitivo: ogni cosa (immagine, testi, programmi, utility o clip che sia) è inserita con l'intento di poter servire al fruitore del CD. CDPD III è quindi consigliato solo a coloro che dispongono di un'unità di lettura magneto-ottica connessa ad un Amiga e che, prelevando i file, possono farne un uso attivo. L'icona d'identificazione della categoria di appartenenza (la scritta Productivity con il simbolo grafico degli ingranaggi) è ben stampigliata sulla copertina ed anche se in testa appare il logo CDTV non bisogna credere ad un inganno anche perché il disco in questione è effettivamente caricabile da CDTV (così come da CD32 ed altre unità SCSI) ma poi serve tutto il resto. Hard disk per l'installazione, floppy per il trasferimento e RAM a volontà per lavorare che, nel caso del CDTV, obbliga al possesso anche di un vero Amiga e di una connessione Parnet. Parnet che, come kitsoftware, è ovviamente compreso nelle directory d'avvio del CD ma che per un'effettiva connessione necessita di un collegamento tra le porte parallele del CDTV e di un Amiga.

Fatte queste premesse e lasciato caricare il CDPD III dal nostro sistema di prova (un CDTV connesso via Parnet ad un A2000 dotato di hard disk), cominciamo a scorrere fra directory e sotto-directory. Sbirciando dentro all'eloquente PD-directory troviamo subito quello che fa per noi: Rend-24, il software di conversione, singleframe ed ANIM, fra i formati IFF, DCTV, HAM ed HAM 8 che finisce subito su hard disk insieme al TSMorph e ad un Editor 3D. La subdirectory Audio è a sua volta presen-

zionato se stessa, ma più semplicemente si è aggiornata. Lo scarto che notammo nel passaggio dall'edizione '92 alla '93 (dalla notte al giorno!) in questa seconda occasione non c'è, né ci poteva essere dal momento che già l'anno scorso fu chiaramente raggiunto il massimo di quello che una macchina, basata su di un 68000 da poco più di 7 MHz, pochi colori e poca velocità a livello di drive ottico, può tecnicamente

te in lista con un nutrito numero di player MOD e derivati. C'è anche l'OmniPlayer, che è capace di leggere direttamente da hard disk sia i classici 8svx che i file .wav di Windows (purché in mono!). C'è

anche uno SMUS2Mod, con il<br>quale posso finalmente convertire la spaventosa libre-<br>ria di partiture fatte con quale posso finalmente convertire la spaventosa libreria di partiture fatte con DMusic. Dalla lista di file

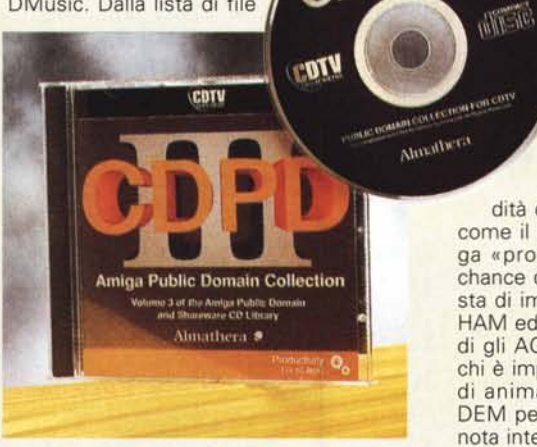

*COPO 111by Almathera. Megabyte* e *megabyte di software applicativo, c/ip-art, immagini, file OEM per fare landscaping con Vista-Pro, player musicali* e *ANIM. Tutto da consultare* e *liberamente utilizzare da qui al prossimo erede al trono: il COPO IV. Poi il COPO Ve casi via...*

.mod che in tal modo si genera potrò anche rifornire il mio MPC che, disponendo a sua volta di un converter Mod2MIDI, riuscirà finalmente a suonare tutte le scempiaggini che ho musicato in dieci anni di Amiga.

OK, già che ci sono installo anche l'ultima versione del VirusChecker e poi faccio un salto nella directory che, solo se i testi fossero scritti in italiano, avrebbe fatto la gioia di tutti gli Amighisti impegnati e fatto comperare il CDPD III anche ai possessori di MPC. Sto ovviamente alludendo alla directory Books, i libri, centosessantacinque trascrizioni ASCII in inglese delle opere più conosciute, a partire da Esopo, passando per Darwin, Dumas, Ibsen e Machiavelli, per arrivare a Verne, Virgilio, Wells e Wilde. Ci sono tutti, anche Shakespeare, Sant'Agostino, Aristotele e poi, in cima per valore ed anche per peso specifico, la

Holy Bible. Tutto bello, ma purtroppo italianamente parlando inutilizzabile. Un vero peccato. Ci pensate se esisteva un CDPD «made in Italy» e se tutti i testi della letteratura classica fossero stati in italiano? Il mio fornitore di titoli per CDTV, l'Axxel, ha confermato che il CDPD III è il titolo più venduto in Inghilterra. Il perché credo di saperlo: l'acquistano anche i PCisti impegnati! Malgrado ciò resta intatta la vali-

dità e soprattutto l'utilità di una Library come il CDPD che, disponendo di un Amiga «produttivo», può concederci ottime chance di sviluppo. Ad esempio la lunga lista di immagini di repertorio, disponibili in HAM ed HAM-8 per gli 1.3, gli ECS e quindi gli AGA-system. Per non parlare poi di chi è impegnato nella realizzazione di sfondi animati di paesaggi. La lista dei file DEM per Vista-Pro è interminabile. Ultima nota interessante è la disponibilità dei Fred Fish disk anche in modalità LHARCata. In tal modo, non disponendo di un'unità ottica ma potendo rivolgersi ad un amico che possiede un CDTV, sarà sufficiente presentarsi da questo con il CDPD III, il nostro floppy disk drive esterno ed una pila di dischetti pronti per essere riempiti di utility fra le più varie.

CDPD III costa cinquantacinquemila lire IVA inclusa e, come già accennato, è reperibile presso la Axxel (tel. 0444-325592) Mentre lo presento e lo consiglio a tutti i produttivi su Amiga, già ci si prepara ad accogliere il CDPD IV: staremo qui ad aspettarlo pronti per recensirlo. Alla prossima.

La nuova confezione dell'Enciclopedia Elettronica Multimediale Grolier '94 per CDTV. Una tradizione ed un prestigio che si rinnova di anno in anno e che da sola vale la «conservazione» del primo sistema multimediale della Commodore.

dare. CDXL a profusione, velocità di ricerca, RAM disk per i memo degli ultimi cinquanta lemmi selezionati, opzione di stampa, ecc. Cos'altro poteva supportare un CDTV già sfruttato al massimo? Film in MPEG a tutto schermo, colore-fotografico e velocità di ricerca sono purtroppo di competenza di altre macchine come il CD32, per il quale la Grolier '94 esisterebbe pure, ma sappiamo come sono andate e come stanno tutt'ora andando le cose ..

Va a finire che il primato di più bella enciclopedia in lingua italiana passerà dal CDTV al CD-1. Sarà sempre Grolier, ma con tutto il rispetto e la considerazione per la casa editrice amica, per noi non sarà mai la stessa cosa. Continuiamo a crogiolarci con la versione per il CDrV e ci prepariamo alla Grolier '95, sperando sempre nel rilancio del CD32.

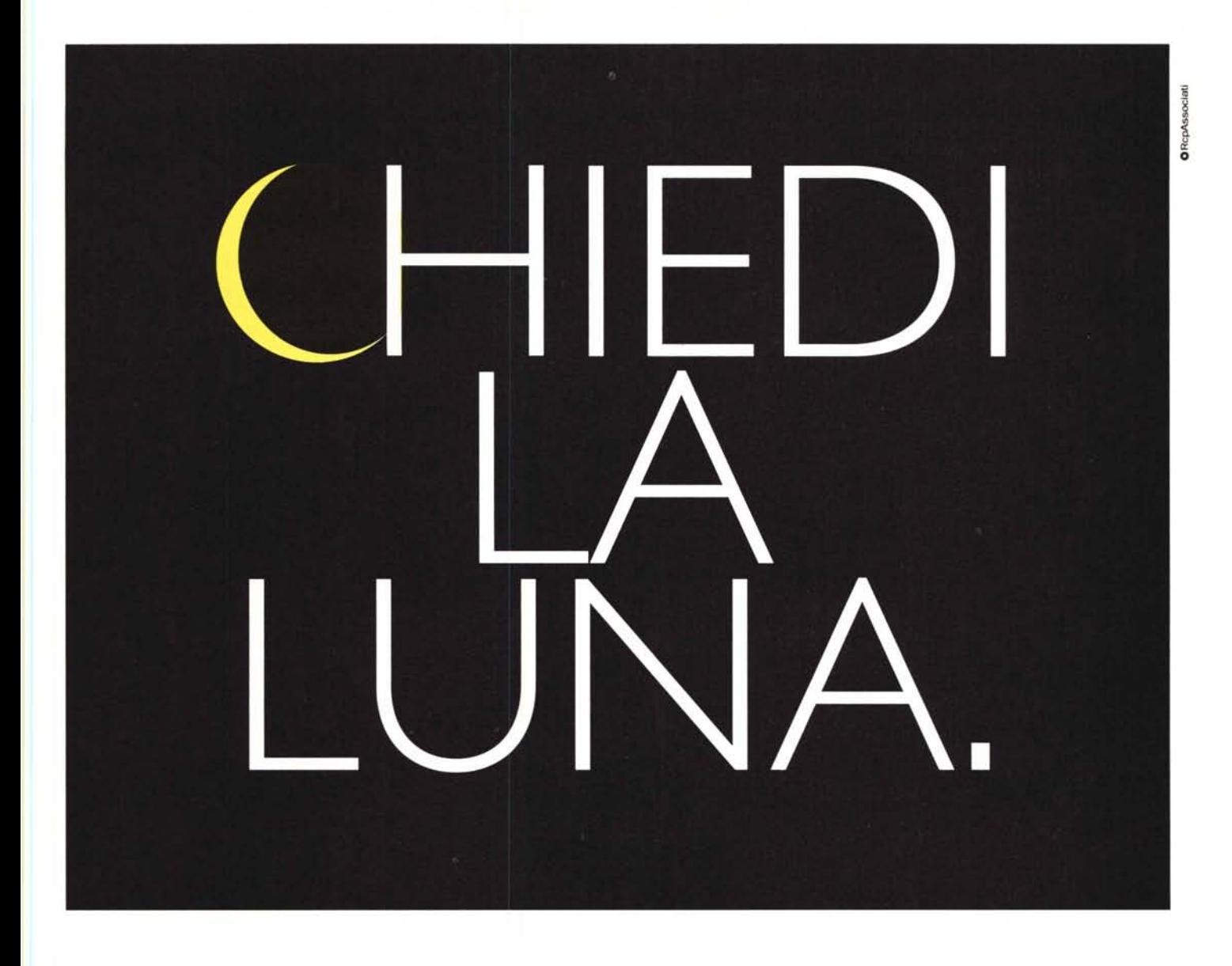

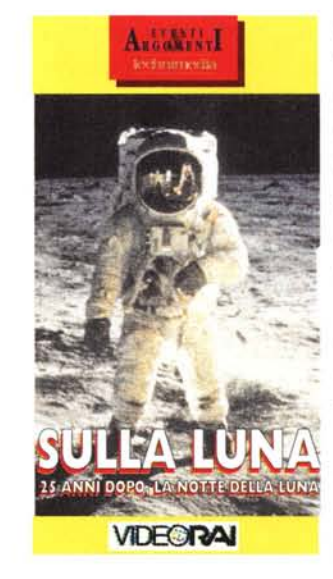

**Oggi è possibile per tutti vivere l'emozione di avere la luna, la stessa emozione di chi 25 anni fa riuscì a conquistarla. Basta avere la videocassetta della storia delle missioni Apollo che, oltre alle immagini dello storico sbarco trasmesse sulla terra, contiene i filmati originali a colori girati dagli stessi astronauti sul suolo lunare.**

*1/software MS-DOS, Amiga* **e** *Macintosh di Pubblico Dominio* **e** *Shareware distribuito da*

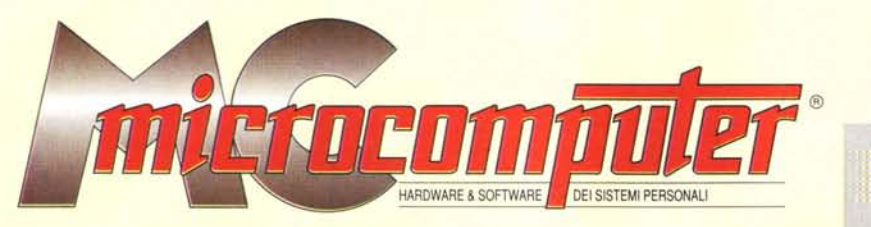

## *in collaborazione con*

 $\mathbf{r}$ 

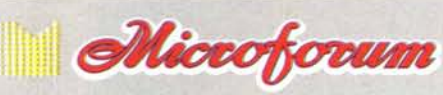

Questo software non può essere venduto a scopo di lucro ma solo distribuito dietro pagamento delle spese vive di supporto, confezionamento,<br>spedizione e gestione del servizio. I programmi classificati Shareware comportano

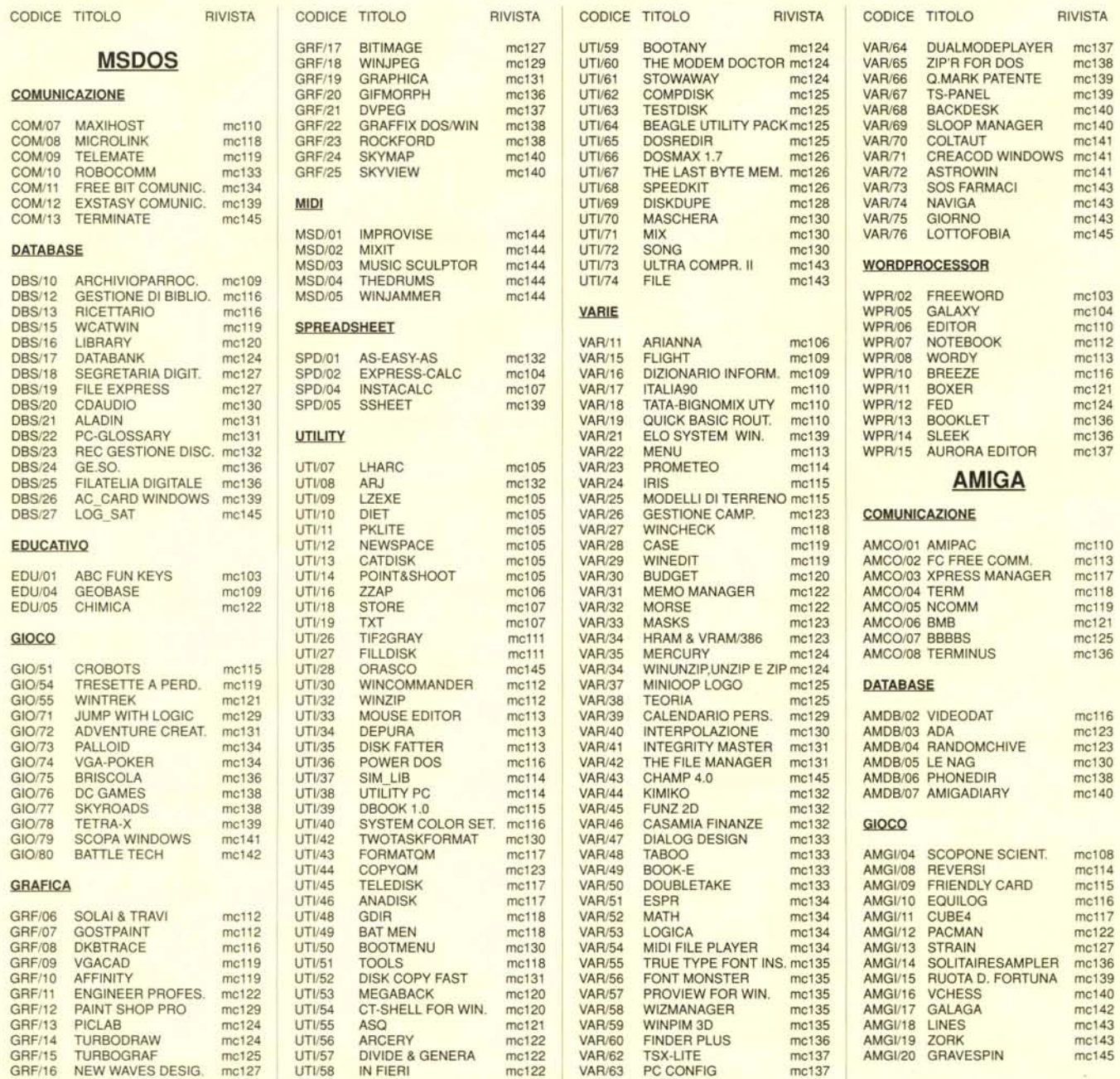

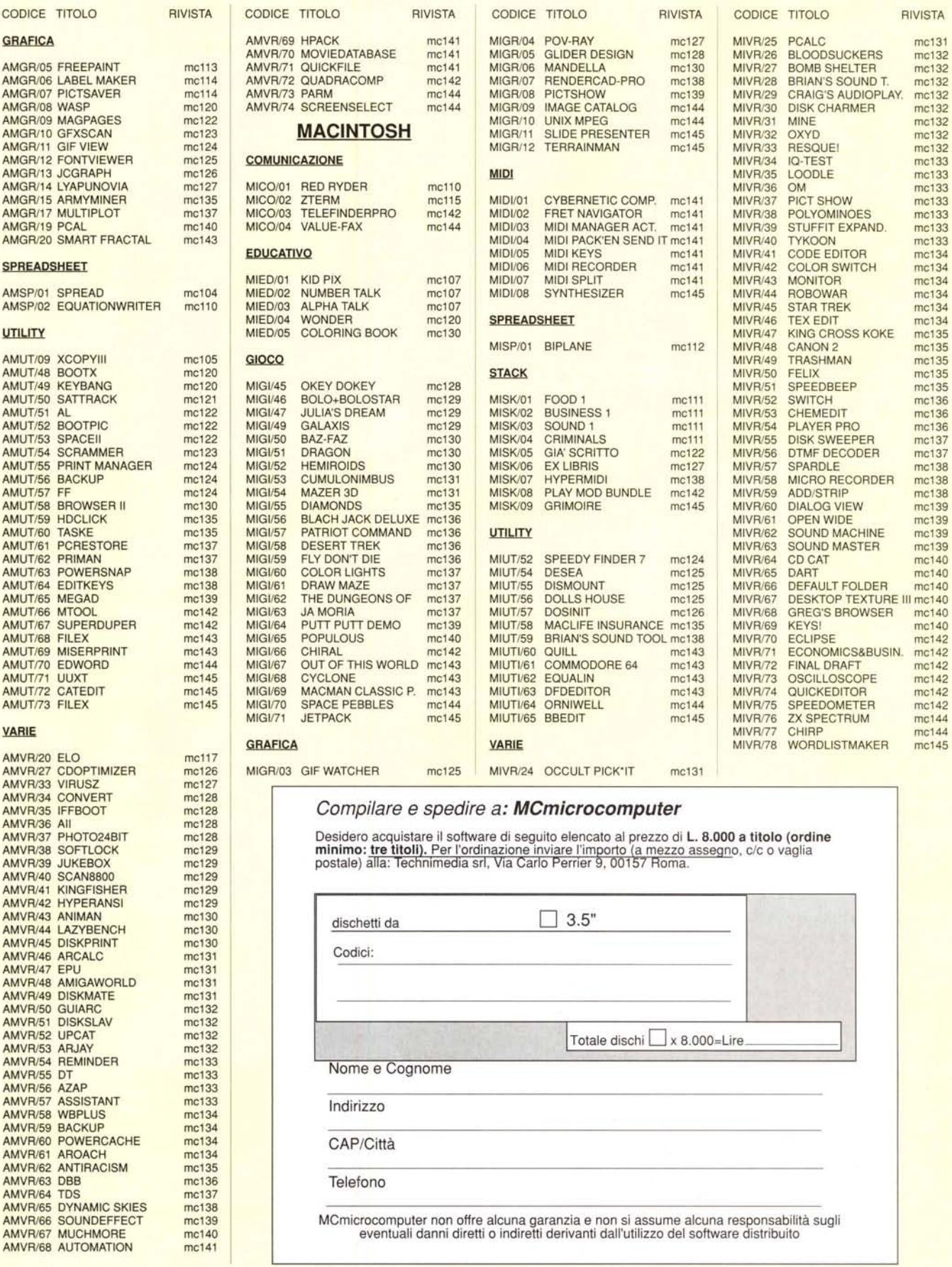